# **FD-M6004G** 型温湿度变 送器 用户手册

文档版本: V3.0

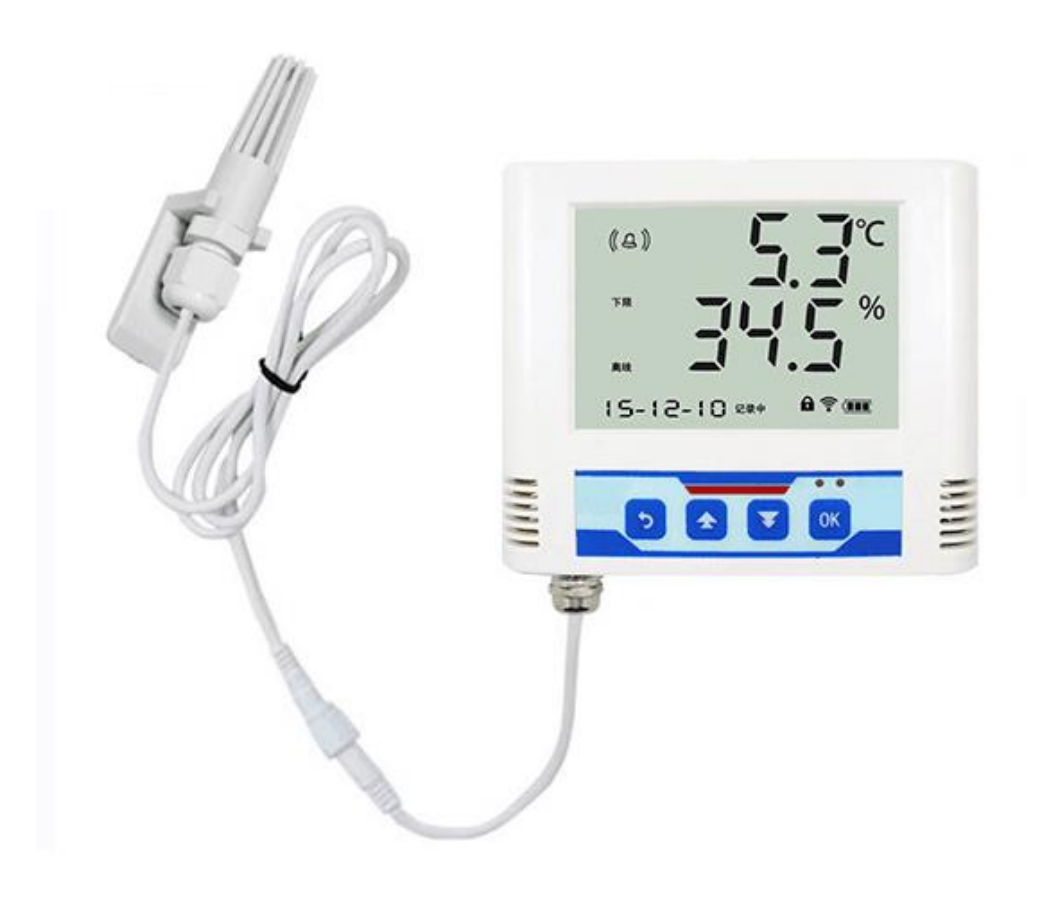

## 目录

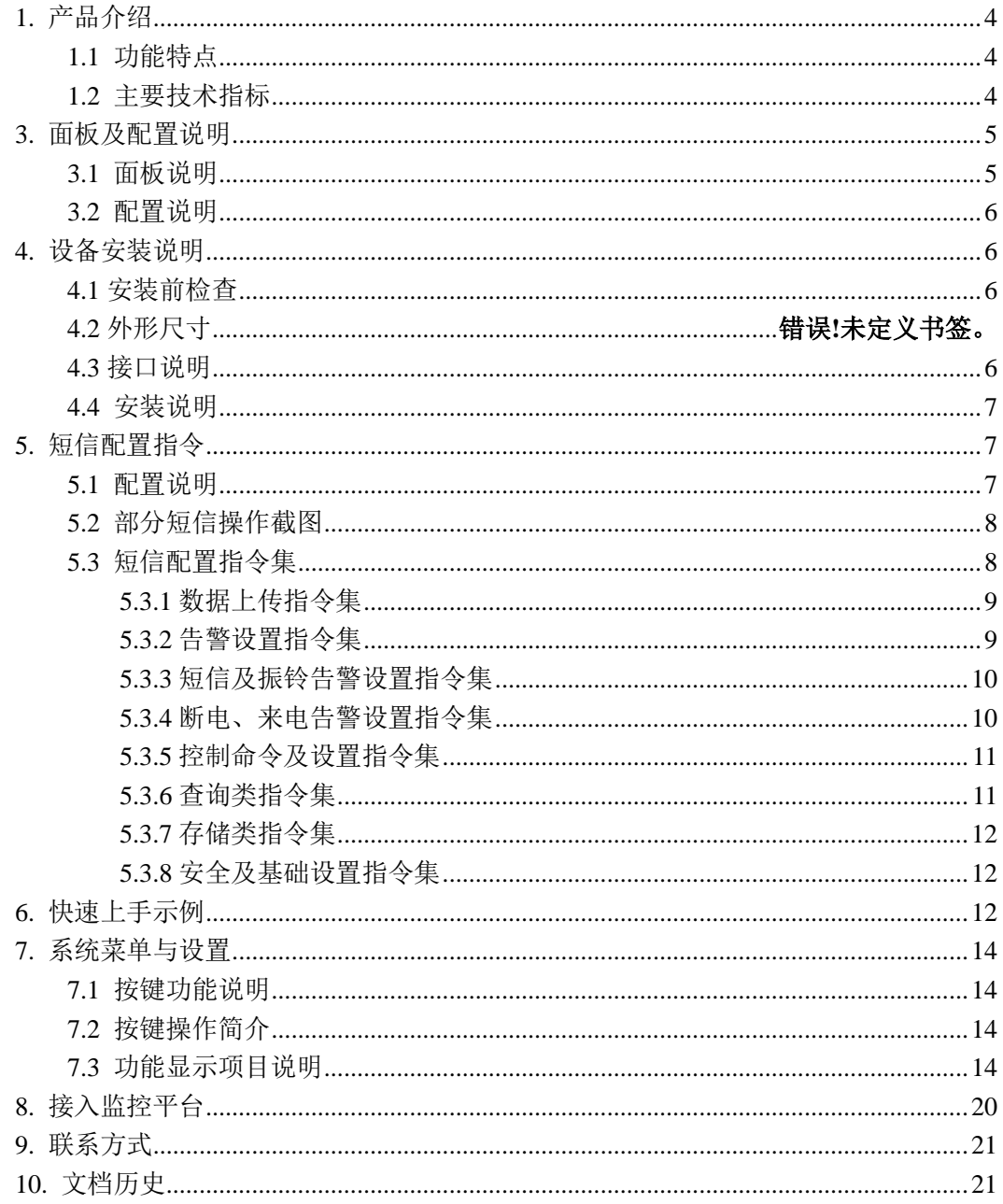

## <span id="page-3-0"></span>**1.** 产品介绍

FD-M600系列是基于GPRS传输的温湿度变送器,只需一张移动或联通的SIM卡,就可 以通过网络基站将采集的温湿度数据上传到服务器,GPRS通讯月流量小于30M。产品采用 大屏液晶显示,具有温湿度上下限双控,限值自由设置,温度、湿度凭密码校准,GPRS数 据传输等功能,内部集成报警功能模块(蜂鸣器和继电器),可实现超高、低温、高、低湿 时报警。产品采用瑞士原装温湿度测量单元,具有测量精度高,抗干扰能力强等特点,保证 了产品的优异测量性能。

设备广泛用于药品运输车辆、工业控制、楼宇控制、电力、计量测试、仓库、冷库等行 业。

### <span id="page-3-1"></span>**1.1** 功能特点

- 瑞士原装温湿度测量单元,探头线最长可达 30 米
- 采用 GRPS 传输方式,无需现场布线,无距离限制
- 可实现断电告警、来电告警
- 内置存储,通信恢复后,自动续传已存数据
- ◼ 设备参数全部通过短信配置与查询,简单方便
- 温湿度采集频率 2S/次, 数据上传频率 10S~10000 S/次可设
- 内置报警功能,可进行报警的上下限值及回差值设置
- 具有 2 路常开触点, 可任意关联报警事项输出
- 内置一路蜂鸣器, 外置一路声光报警器(选配), 可实现超限声光报警
- 可实现超限短信告警、振铃语音告警
- 可接免费的 S-RJ-K 软件平台及环境监控云平台
- 适应 DC10~30V 宽电压供电或内置备用电池供电

#### <span id="page-3-2"></span>**1.2** 主要技术指标

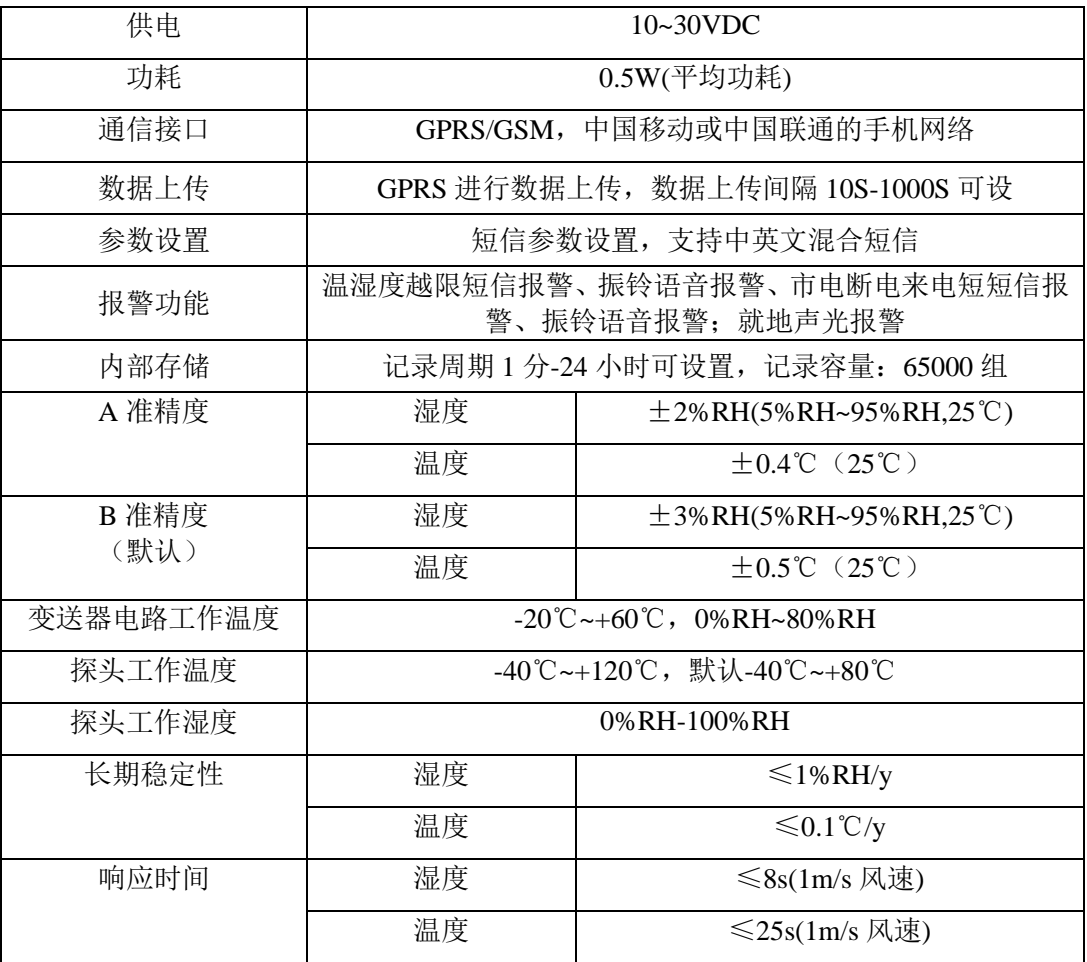

-YS-GPRS-B 系列温湿度变送器使用说明 V3.0

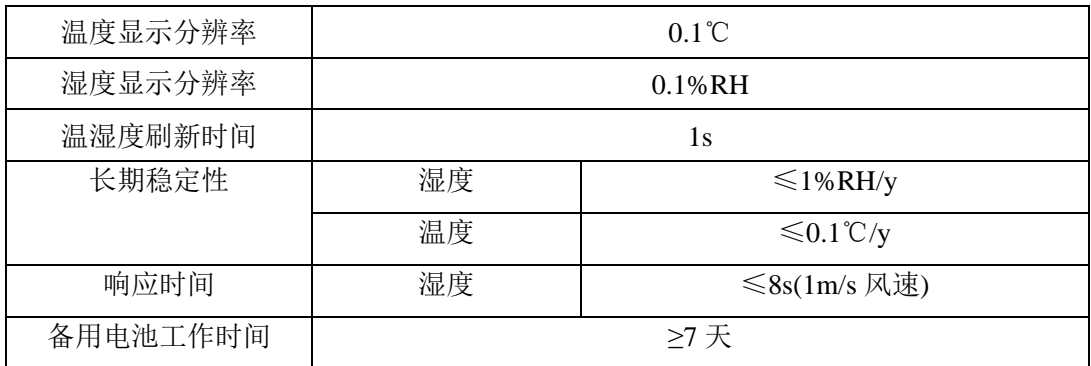

# <span id="page-4-0"></span>**3.** 面板及配置说明

# <span id="page-4-1"></span>**3.1** 面板说明

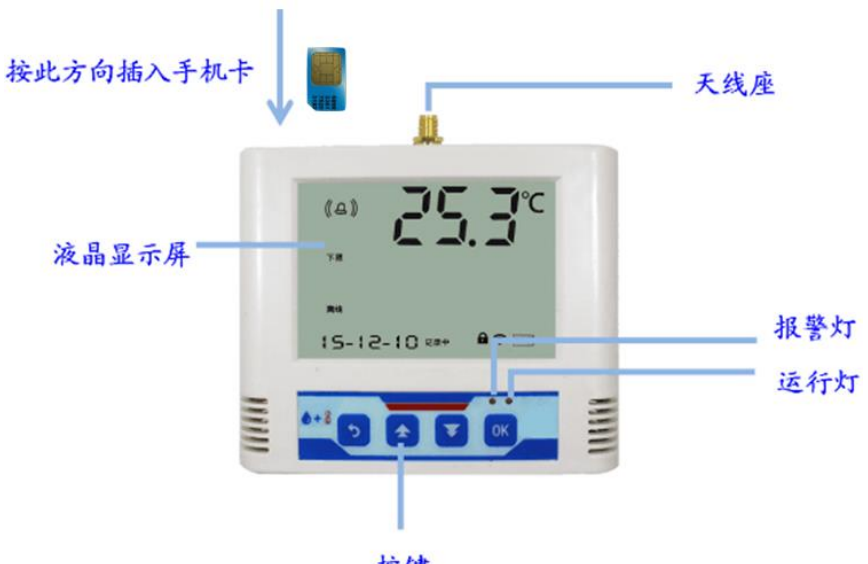

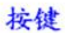

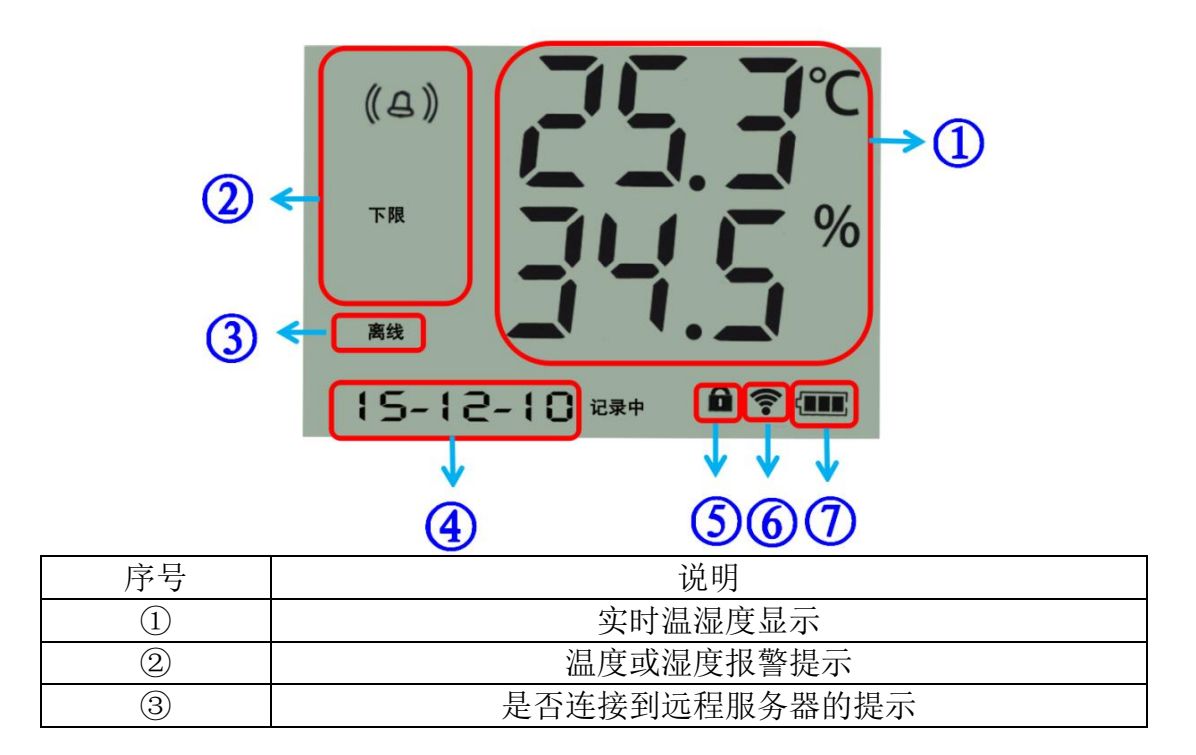

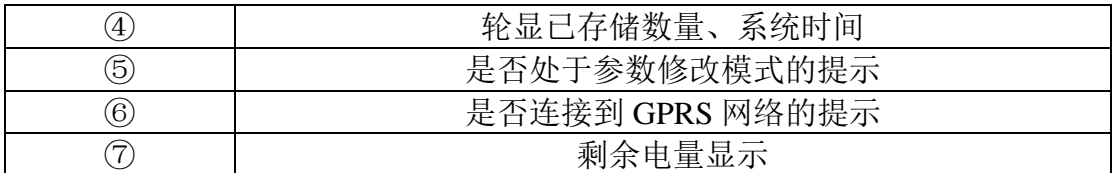

## <span id="page-5-0"></span>**3.2** 配置说明

① 根据需要连接声光报警器或者其他报警设备(此步骤非必须);

- ② 将专用天线旋入天线座,按图示方向插入手机卡;
- ③ 给设备上电,通过短信进行配置;
- ④ 设备断电再重启后即可将数据上传至局域网内或广域网的监控平台。

## <span id="page-5-1"></span>**4.** 设备安装说明

## <span id="page-5-2"></span>**4.1** 安装前检查

- 温湿度变送器设备 1 台
- 12V/1A 防水电源 1 台
- 合格证、保修卡、校准报告等
- 壁挂扣 1 对、膨胀塞 2 个、自攻丝 2 个、沉头螺钉 2 个
- 声光报警器(选配)

## <span id="page-5-3"></span>**4.3** 接口说明

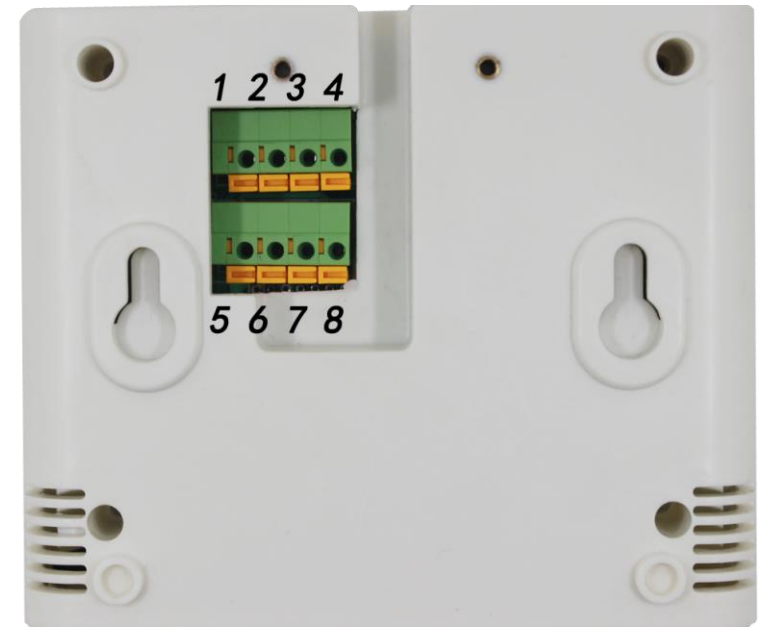

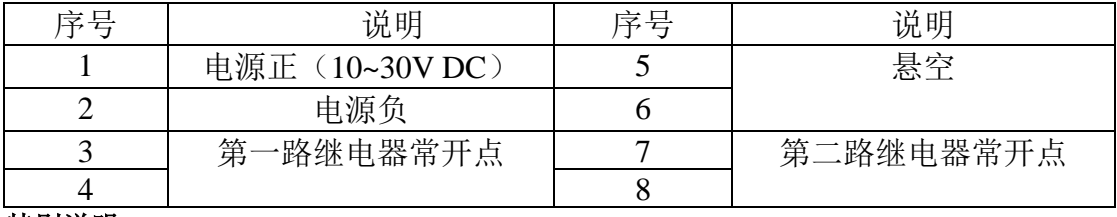

#### 特别说明:

1)电源插孔供电或免螺丝端子处供电均可。

2)两路继电器为常开触点输出,可任意关联报警事项,具体见说明书按键设置部分。

#### <span id="page-6-0"></span>**4.4** 安装说明

为方便现场施工,我司提供了两种设备安装方式: 1)葫芦孔安装

说明: 在墙面固定位置打入自攻丝及膨胀螺丝, 壁挂方式挂接到葫芦孔。

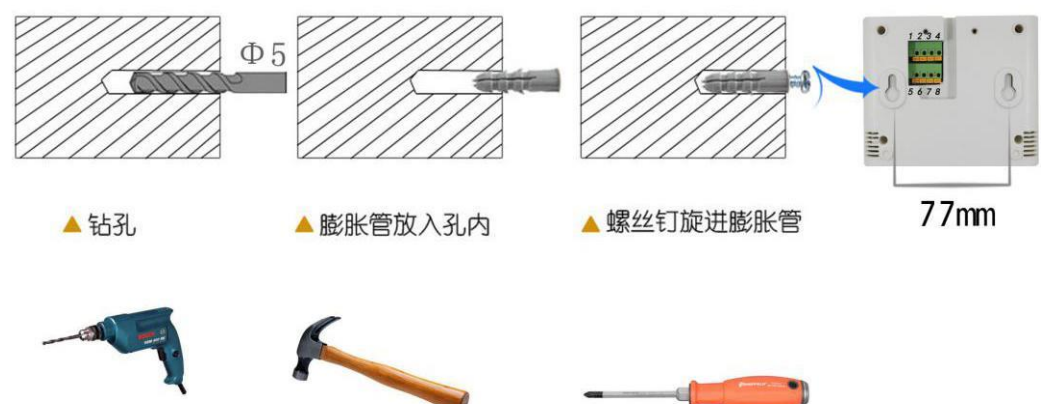

#### 2)壁挂扣安装

说明:挂钩一面使用沉头螺钉安装到墙壁上,另一面使用螺丝钉安装到设备上,然后将两部 分挂到一起即可。

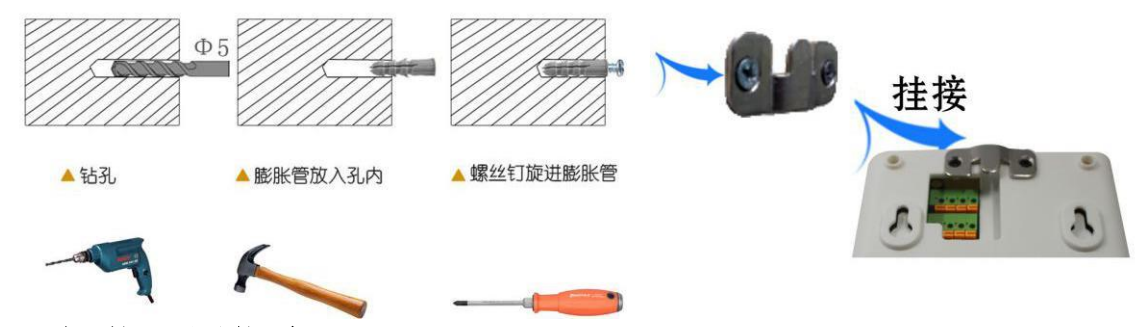

## <span id="page-6-1"></span>**5.** 短信配置指令

## <span id="page-6-2"></span>**5.1** 配置说明

我司 S-WS-GPRS-B 系列温湿度变送器的配置均通过短信完成,需要注意以下几点:

- 短信发送格式为"鉴权码命令 1 命令 2......命令 N",中文引号无需编辑
- 短信应答格式为"终端地址命令 1 应答命令 2 应答......命令 N 应答"
- 发送短信中英文字符个数总和不能超过 70 个字符
- 设置命令与查询命令不允许同时发送
- 默认鉴权码 666666 假设设备出厂地址为 12345678, 则以设置目标端口单条命令为例, 需要发送的短信为"**666666** 目标端口设置 **2404;**"(注意分号为英文状态下输入),收到 的应答短信为"**12345678** 目标端口**:2404**"

<span id="page-7-0"></span>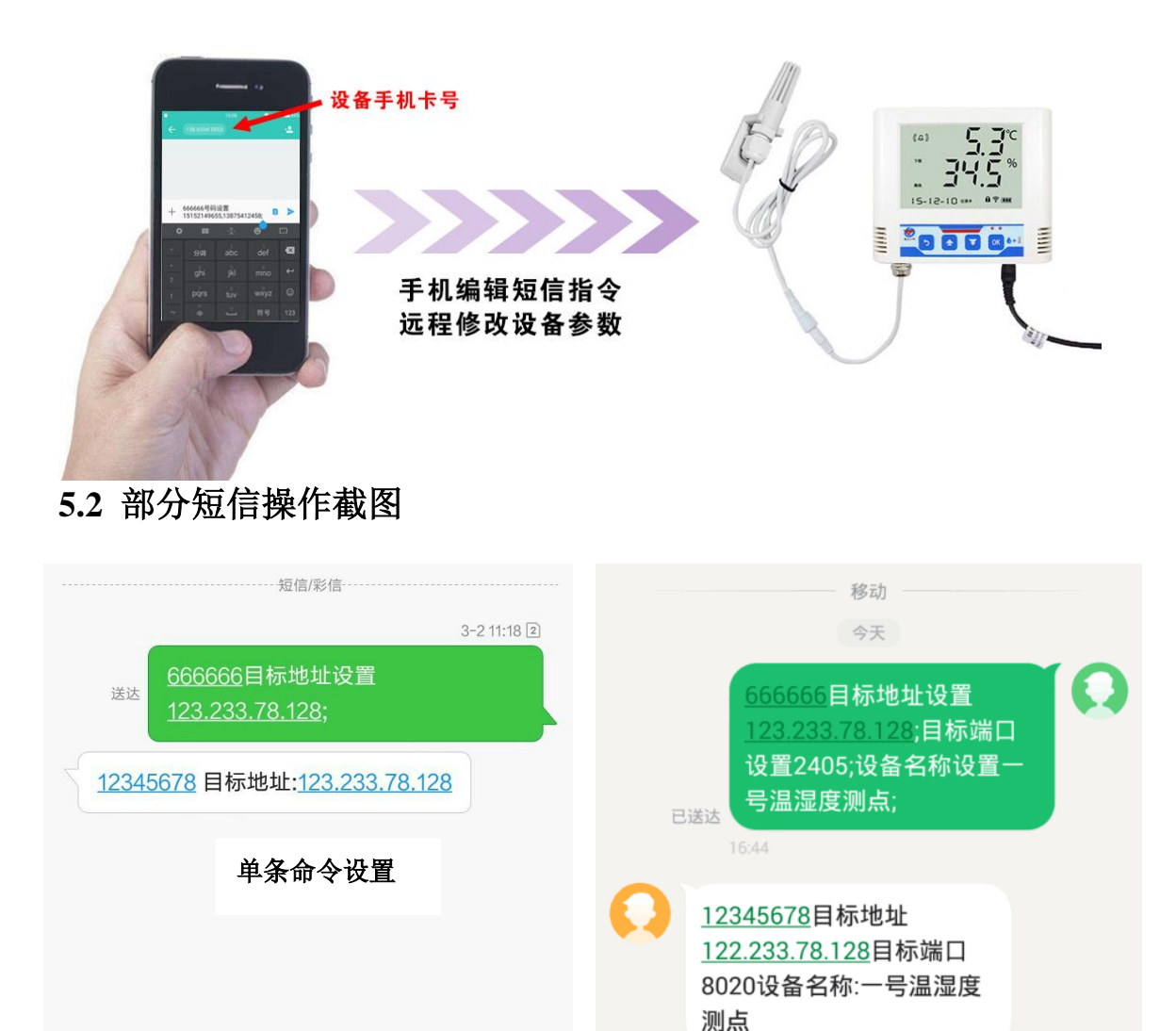

#### <span id="page-7-1"></span>对于采购设备需要将数据上传至平台的客户按以下步骤设置:

步骤 **1**:使用"数据上传指令集"的命令,设置要连接软件平台的公网 IP 或域名以及 软件端口: 对于云平台用户: 目标地址为 182.92.194.239, 目标端口为 8020; 对于 YY 版云 平台用户: 目标地址位 yy.0531yun.cn, 目标端口 8020; 对于 RS-RJ-K 软件平台用户: 目标 地址为安装 RS-RJ-K 软件的电脑或服务器的公网 IP 或域名, 默认端口为 2404; 至此数据已 能正常上传至平台软件。若需要温湿度上下限告警请看"步骤 2"。

步骤 **2**:要设置温湿度上下限并使用就地声光告警功能,使用"告警设置指令集"的命 令,设置温湿度上下限及开启温湿度上下限告警便可。若需要设备在温湿度超限后进行短信 或振铃告警请看"步骤 3"。

步骤 **3**:温湿度超限后进行短信或振铃告警,使用"短信及振铃告警设置指令集"中的 命令, 设备告警短信、振铃接收人, 开启短信或振铃告警。若需要断电供电恢复告警提示, 请看"步骤 4"。

步骤 **4**:断电或供电恢复短信或振铃告警,使用"断电、来电告警设置指令集"中的命 令,开启断电告警或来电告警。若还需要就地进行温湿度控制,请看"步骤 5"。

步骤 **5**:温湿度继电器自动控制,使用"控制命令及设置指令集"中的命令,设置温湿 度关联的继电器及温湿度控制回差。若要校准设备的温湿度值及修改鉴权码,请看"步骤 6"

步骤 **6**:校准设备的温湿度值及修改鉴权码,使用"安全及基础设置指令集",设置温 湿度偏差值及鉴权码。

#### 对于采购设备主需要短信和振铃告警功能的客户按以下步骤设置:

步骤 **1**:首先选择"安全及基础设置指令集"中的命令关闭数据上传功能已获得更快的 短信响应。

步骤 **2**:使用"告警设置指令集"的命令,设置温湿度上下限及开启温湿度上下限告警 便可。

步骤 **3**:使用"短信及振铃告警设置指令集"中的命令,设备告警短信、振铃接收人, 开启短信或振铃告警。

步骤 **4**:使用"断电、来电告警设置指令集"中的命令,开启断电告警或来电告警。

#### 设备在运行过程中可以使用"查询类指令集"进行设备的实时值、设备运行状态及设 置值进行查询。

#### <span id="page-8-0"></span>**5.3.1** 数据上传指令集

此指令集主要设置设备要将数据上传至哪一个监控平台,设置内容包括监控平台的公 网 **IP** 地址或者域名及端口

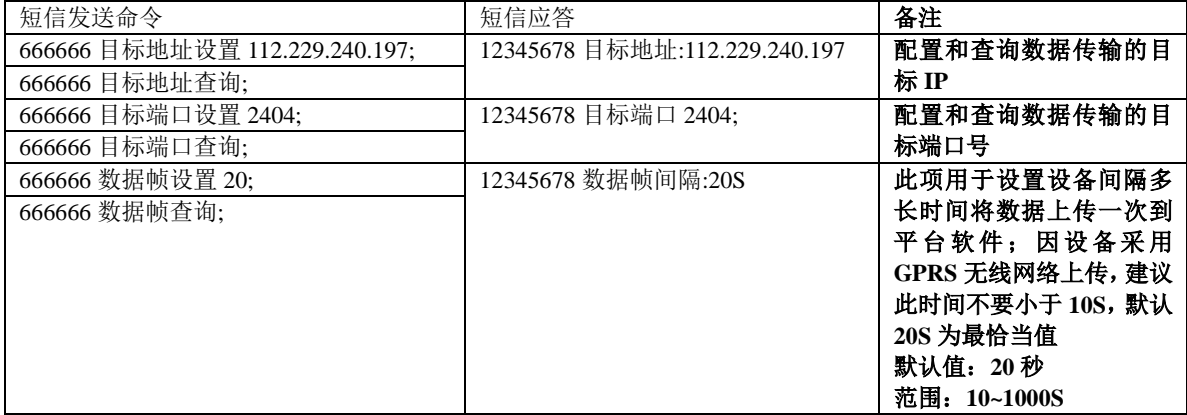

#### <span id="page-8-1"></span>**5.3.2** 告警设置指令集

此指令集主要设置设备温湿度上下限值及超上下限是否告警。若温湿度超过上下限值 及对应的告警设置均为开启,则此时设备液晶界面上会显示告警标志,设备告警指示灯会 闪烁,内置蜂鸣器会鸣叫;若搭配了外接的声光报警器,则声光报警器会报警。

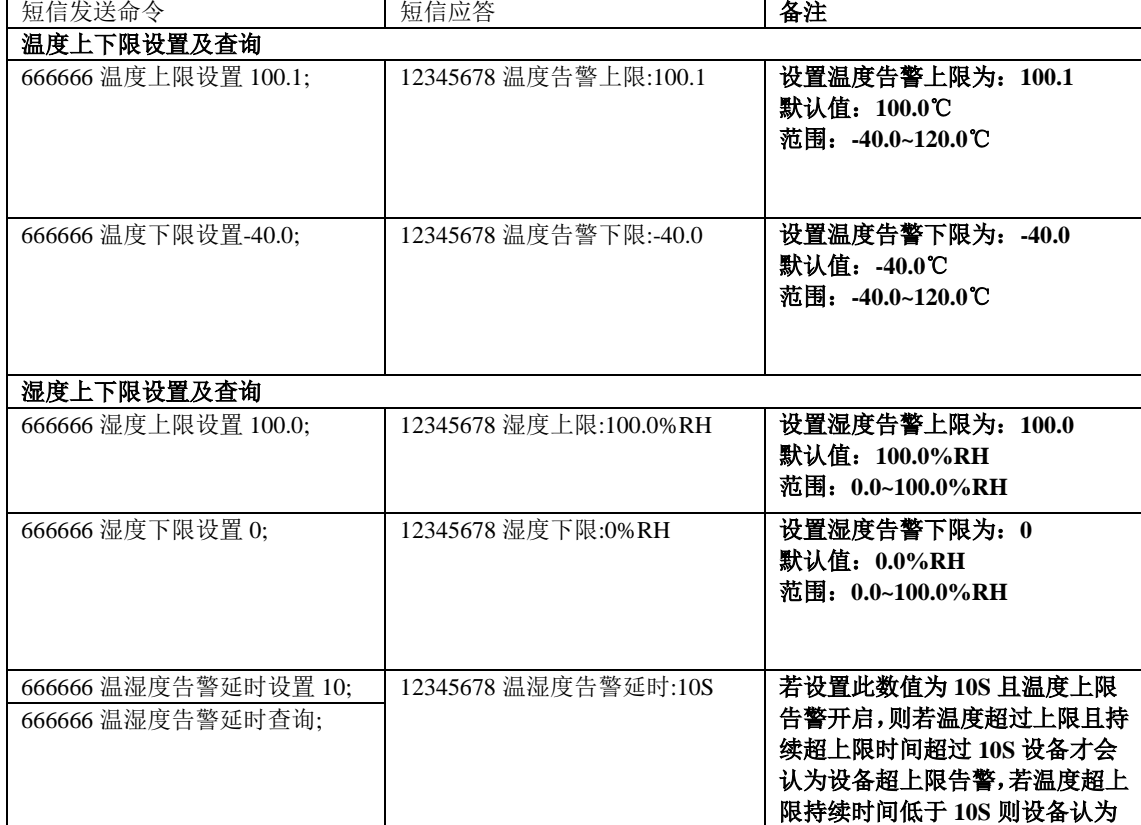

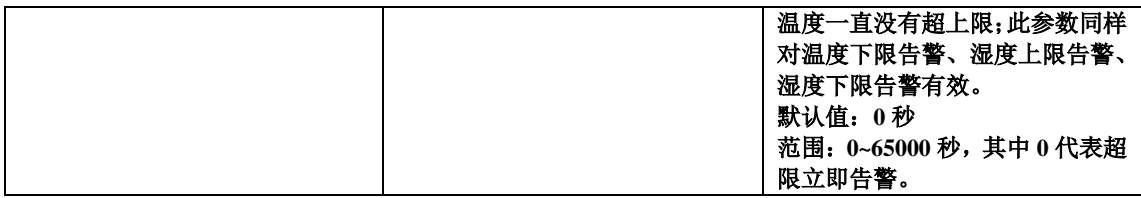

#### <span id="page-9-0"></span>**5.3.3** 短信及振铃告警设置指令集

若温湿度告警上下限已设置好,并且对应的告警已经设置为开启,则按下面步骤设置, 首先设置接收短信的号码,若只需要告警短信,则只开启短信告警,若 还需要打电话提示, 则开启振铃告警。此时若设备出现温湿度超限则被设置的号码便会收到告警短信或告警电 话。

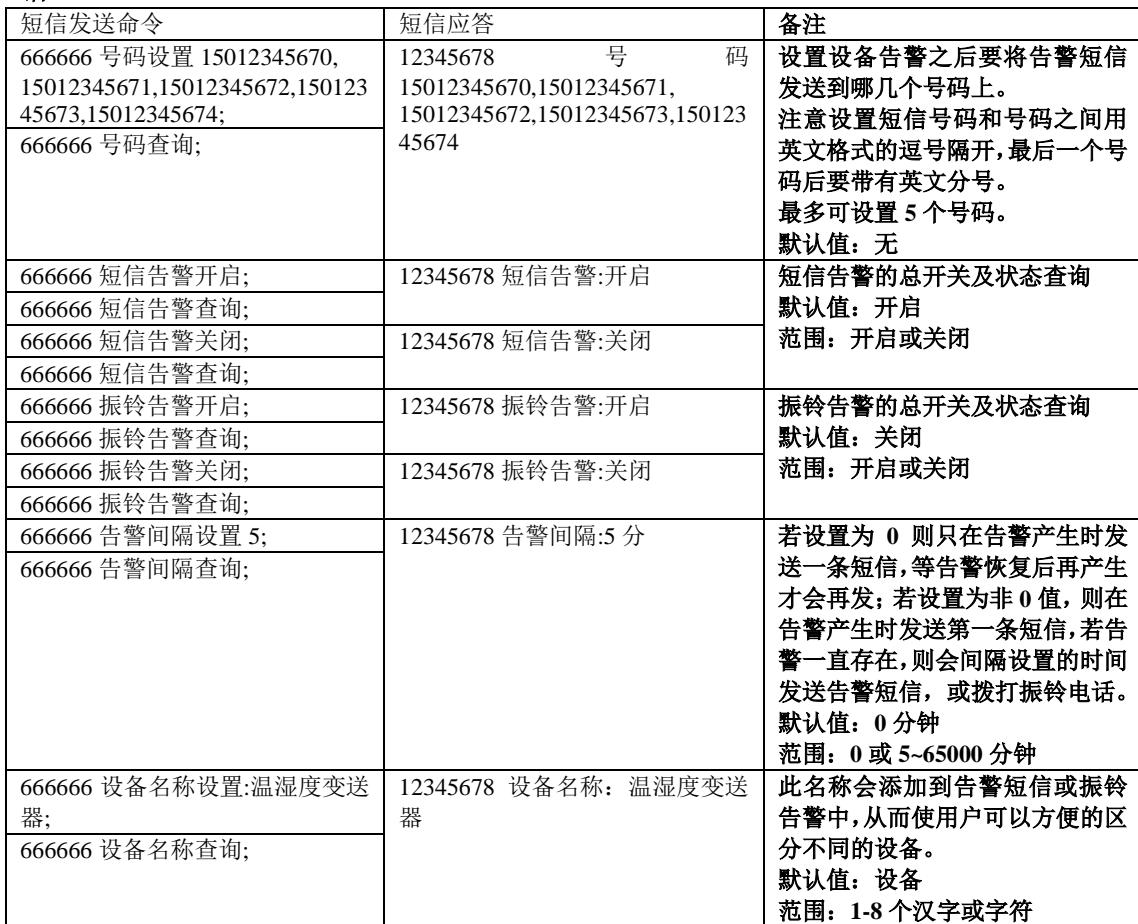

#### <span id="page-9-1"></span>**5.3.4** 断电、来电告警设置指令集

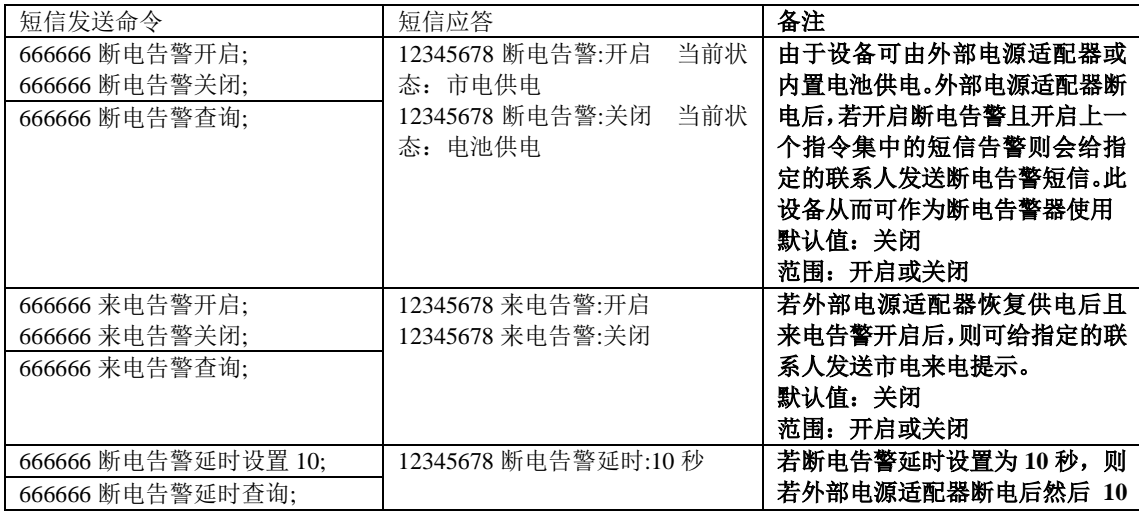

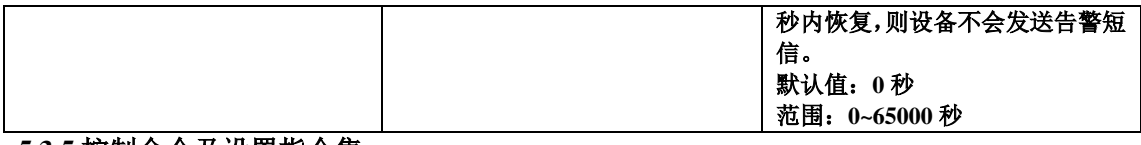

## <span id="page-10-0"></span>**5.3.5** 控制命令及设置指令集

#### 此指令集,主要为温湿度自动控制设置及远程继电器控制

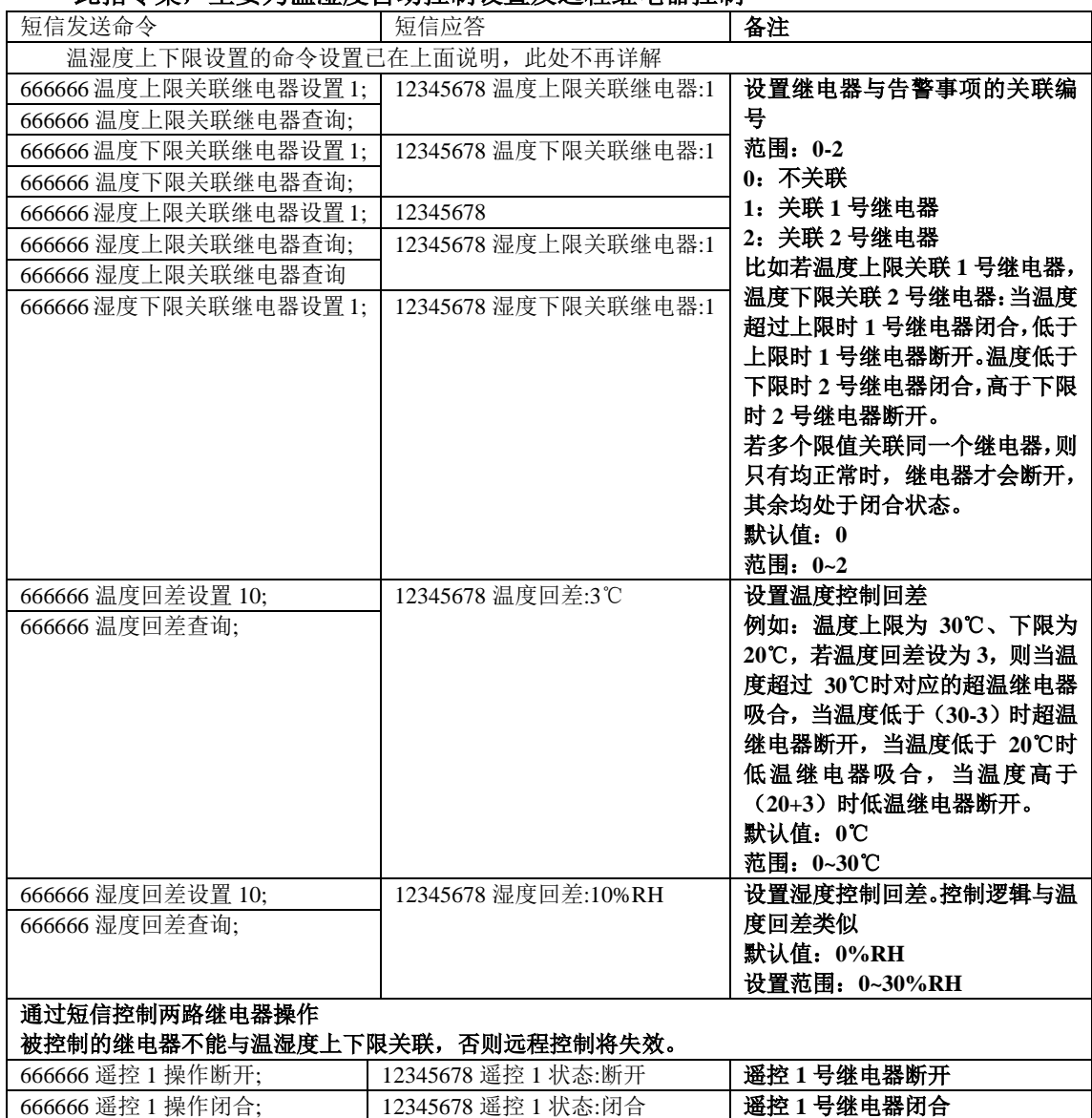

## 666666 遥控 1 操作闭合; | 12345678 遥控 1 状态:闭合 | **遥控 1 号继电器闭合** 666666 遥控 2 操作断开; 12345678 遥控 2 操作断开 调整 2 号继电器断开 666666 遥控 2 操作闭合; | 12345678 遥控 2 状态:闭合 | 遥控 2 号继电器闭合

#### <span id="page-10-1"></span>**5.3.6** 查询类指令集

通过查询类指令集可查询继电器关联设置、温湿度上下限控制回差及校准值、温湿度 上下限告警开启设置、当前设备状态机遥控状态。

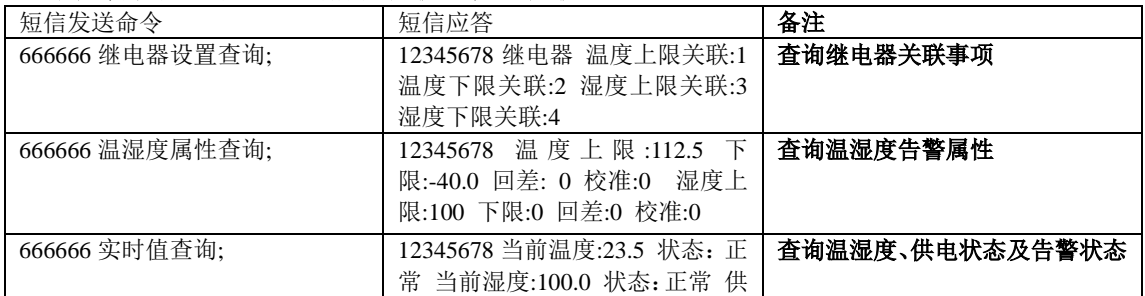

<span id="page-11-0"></span>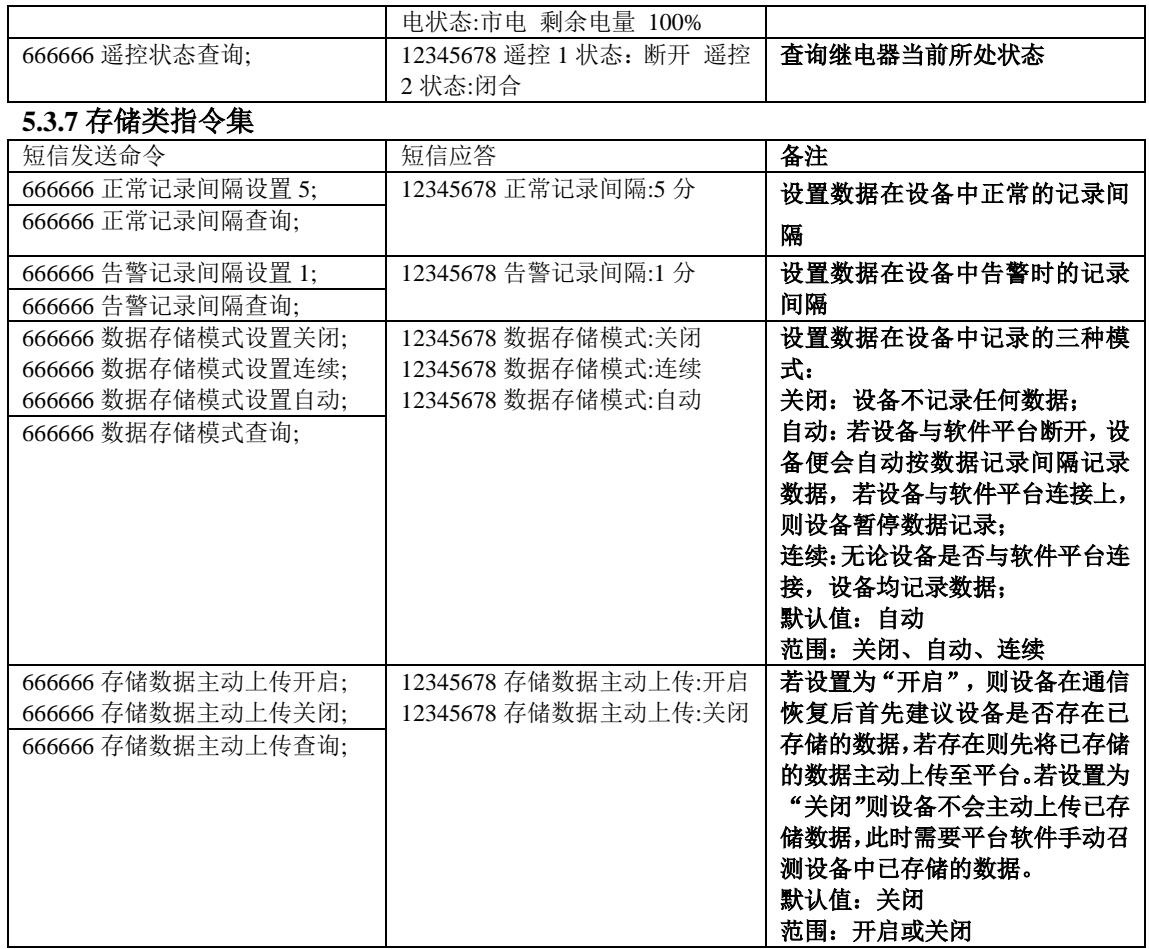

#### <span id="page-11-1"></span>**5.3.8** 安全及基础设置指令集

此类指令集主要设置鉴权码,温湿度校准值,数据上传功能是否开启及远程重启设备

#### 等功能。

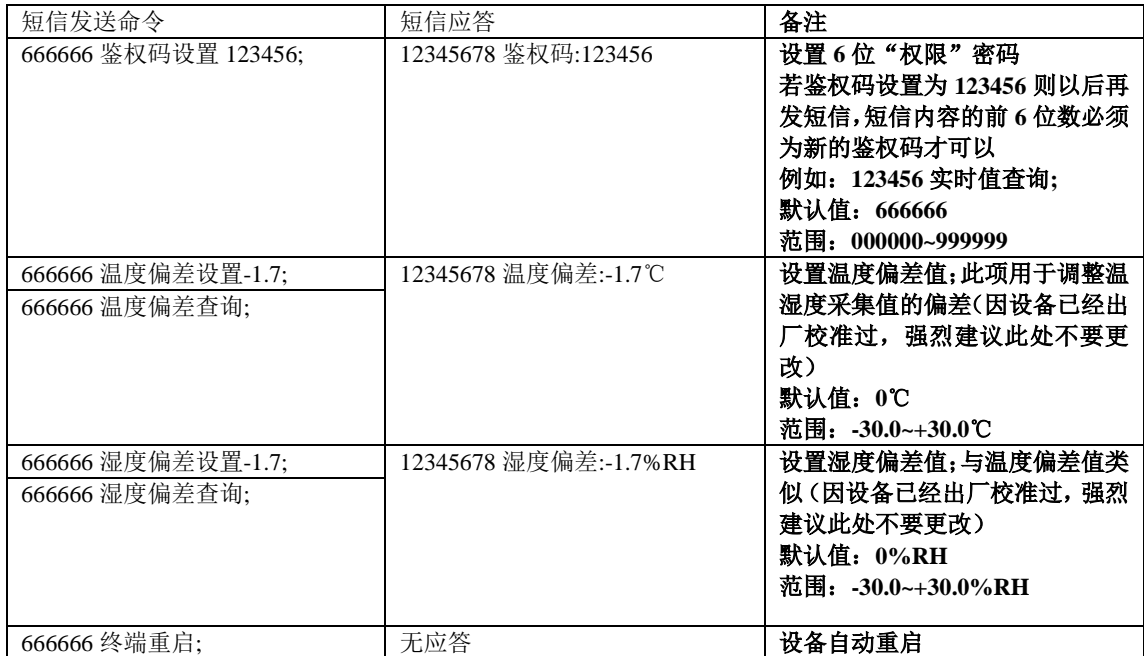

# <span id="page-11-2"></span>**6.** 快速上手示例

温湿度数据采集,并上传数据至我司环境监控云平台。

1)设置我司云平台地址及端口号,数据存储模式设置为自动,存储间隔 5 分钟,设置

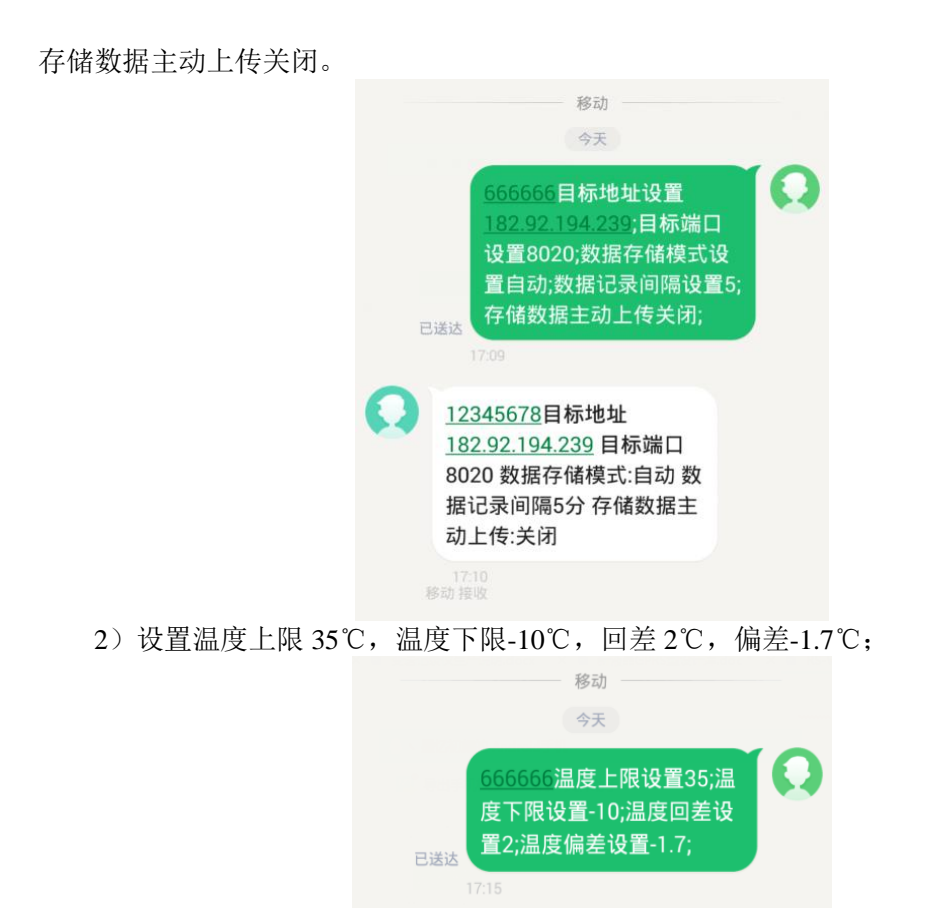

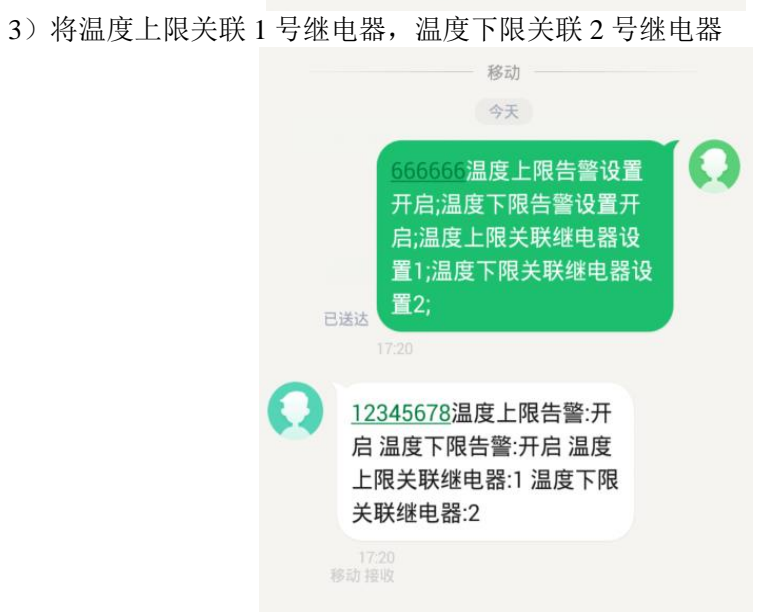

12345678温度上限:35℃ 温度下限:-10℃温度回差: 2℃ 温度偏差-1.7°C

17:15<br>移动接收

4)开启短信告警以及振铃告警,告警间隔设置 30 分钟;假设设置接收告警短信的号为 15953171829;

-YS-GPRS-B 系列温湿度变送器使用说明 V3.0

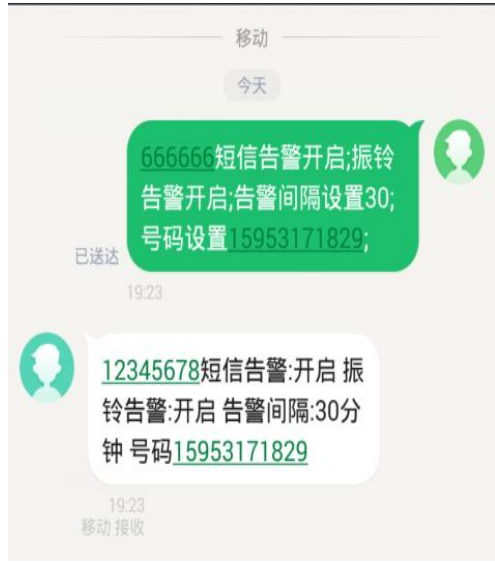

# <span id="page-13-0"></span>**7.** 系统菜单与设置

## <span id="page-13-1"></span>**7.1** 按键功能说明

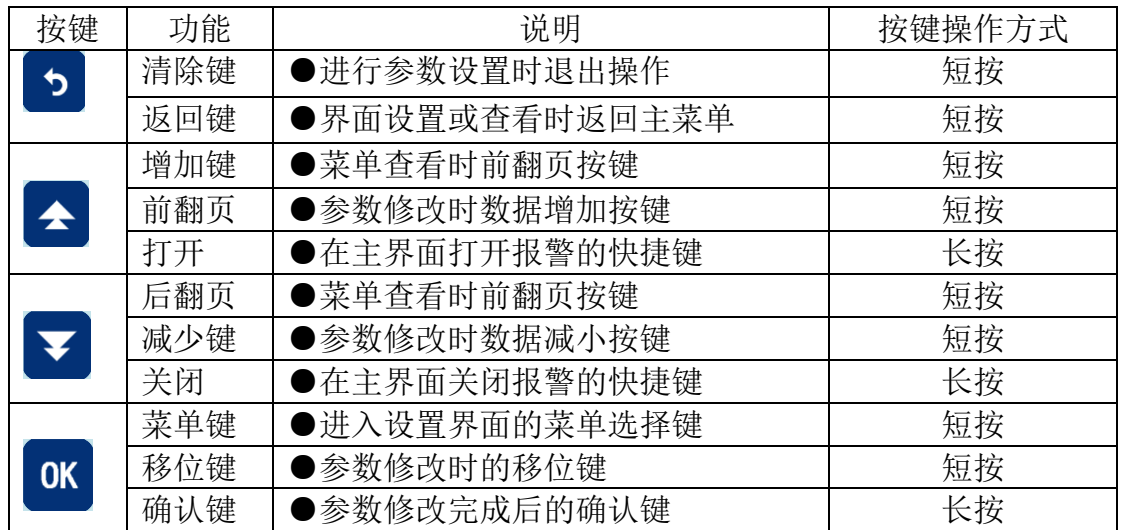

<span id="page-13-2"></span>**7.2** 按键操作简介

<span id="page-13-3"></span>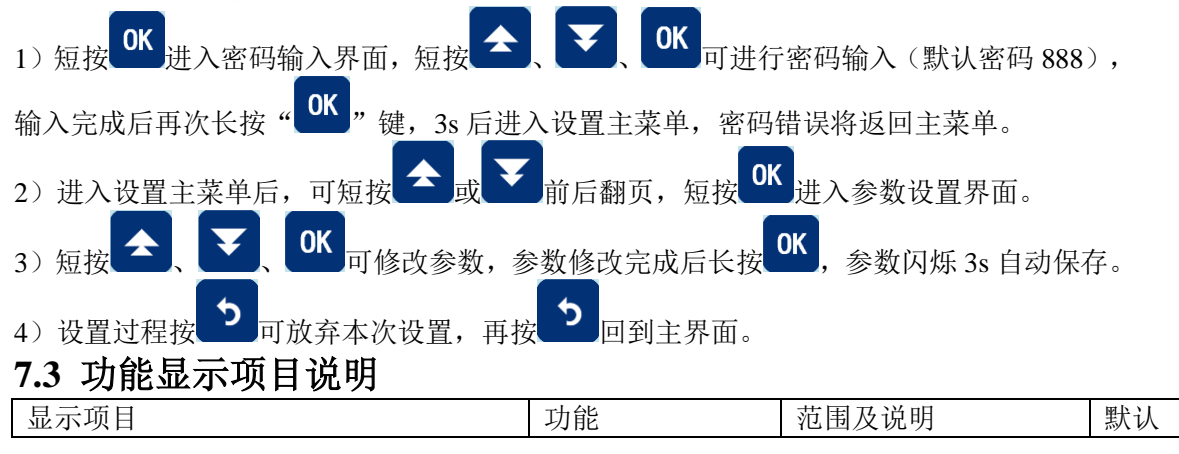

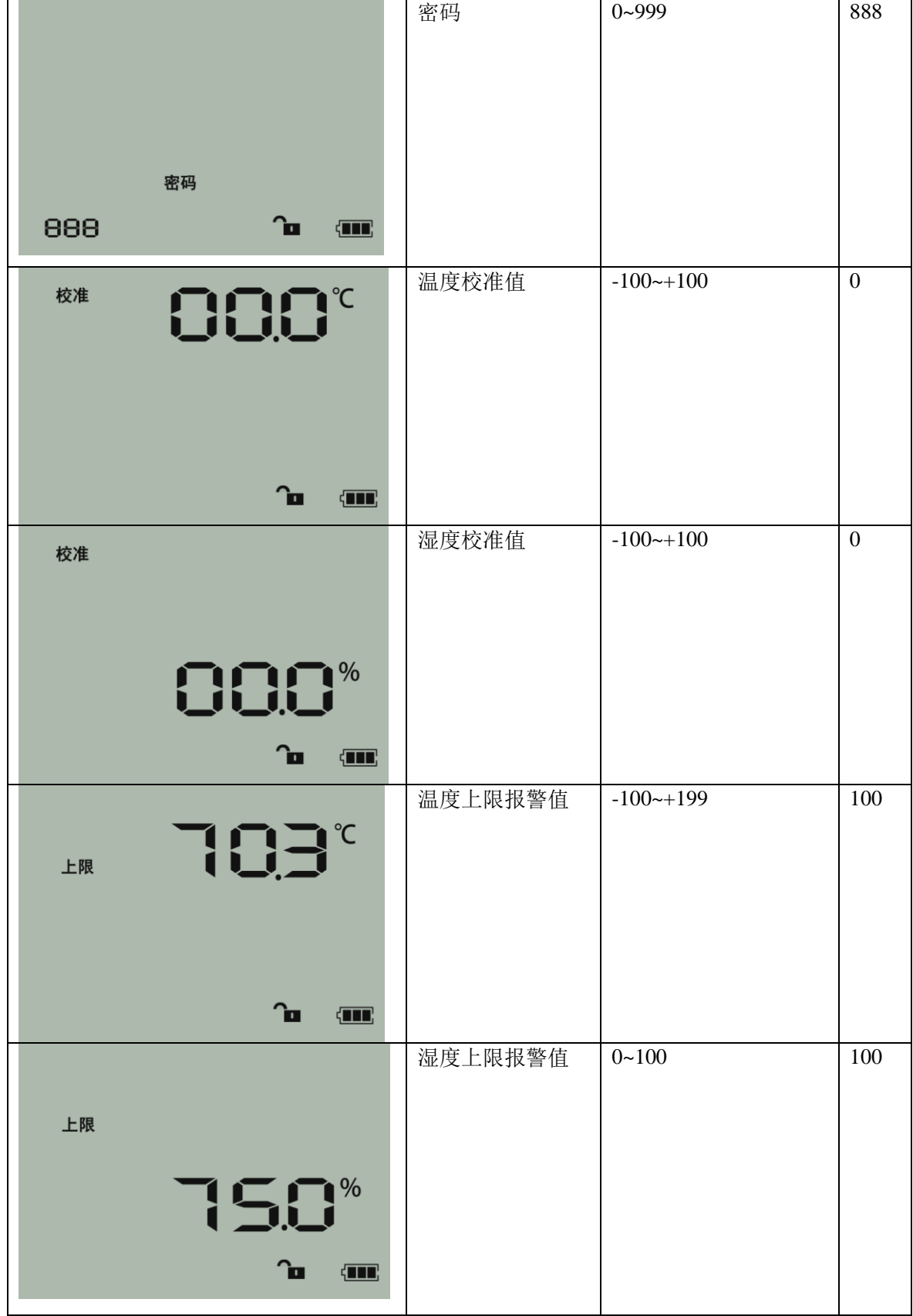

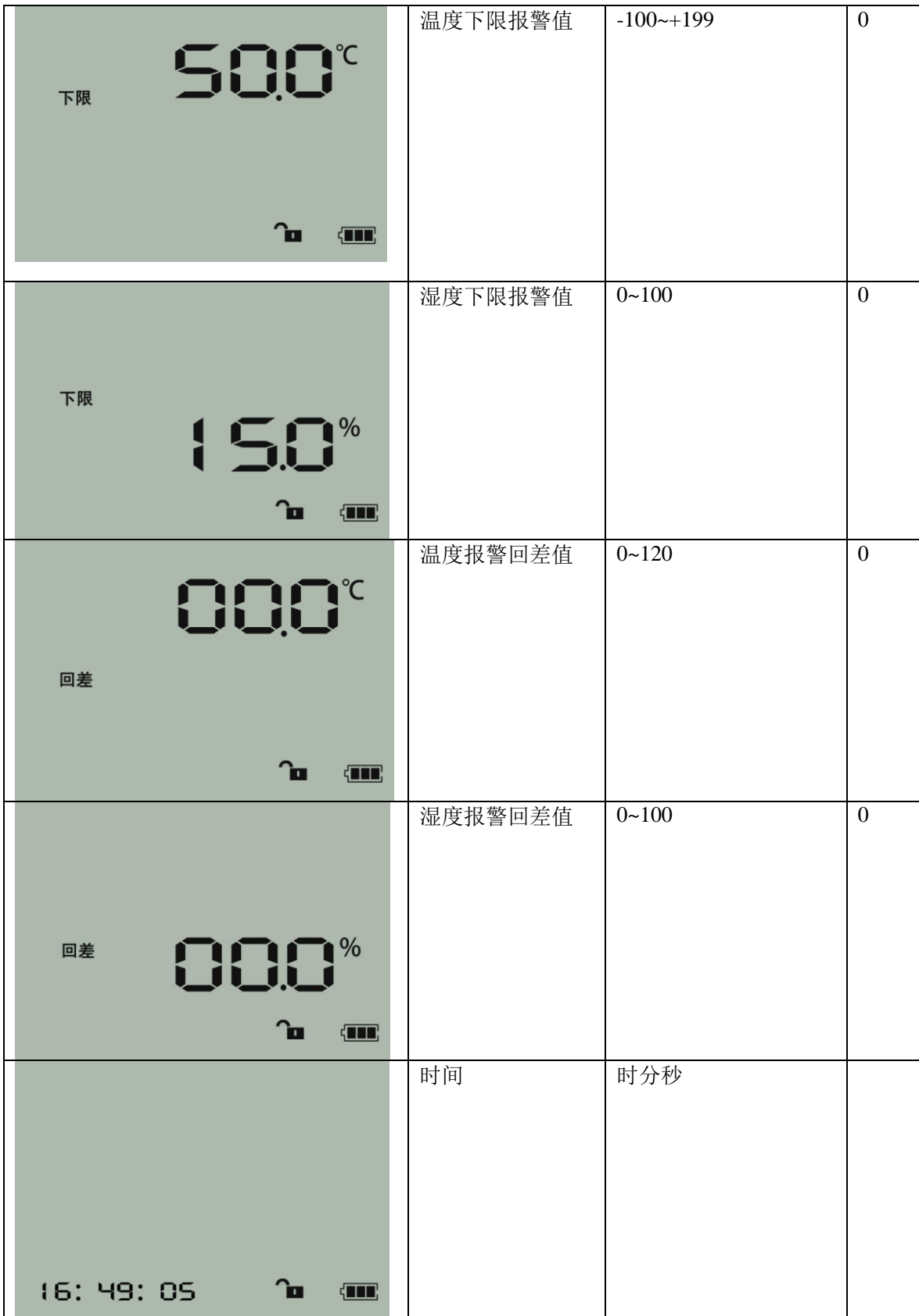

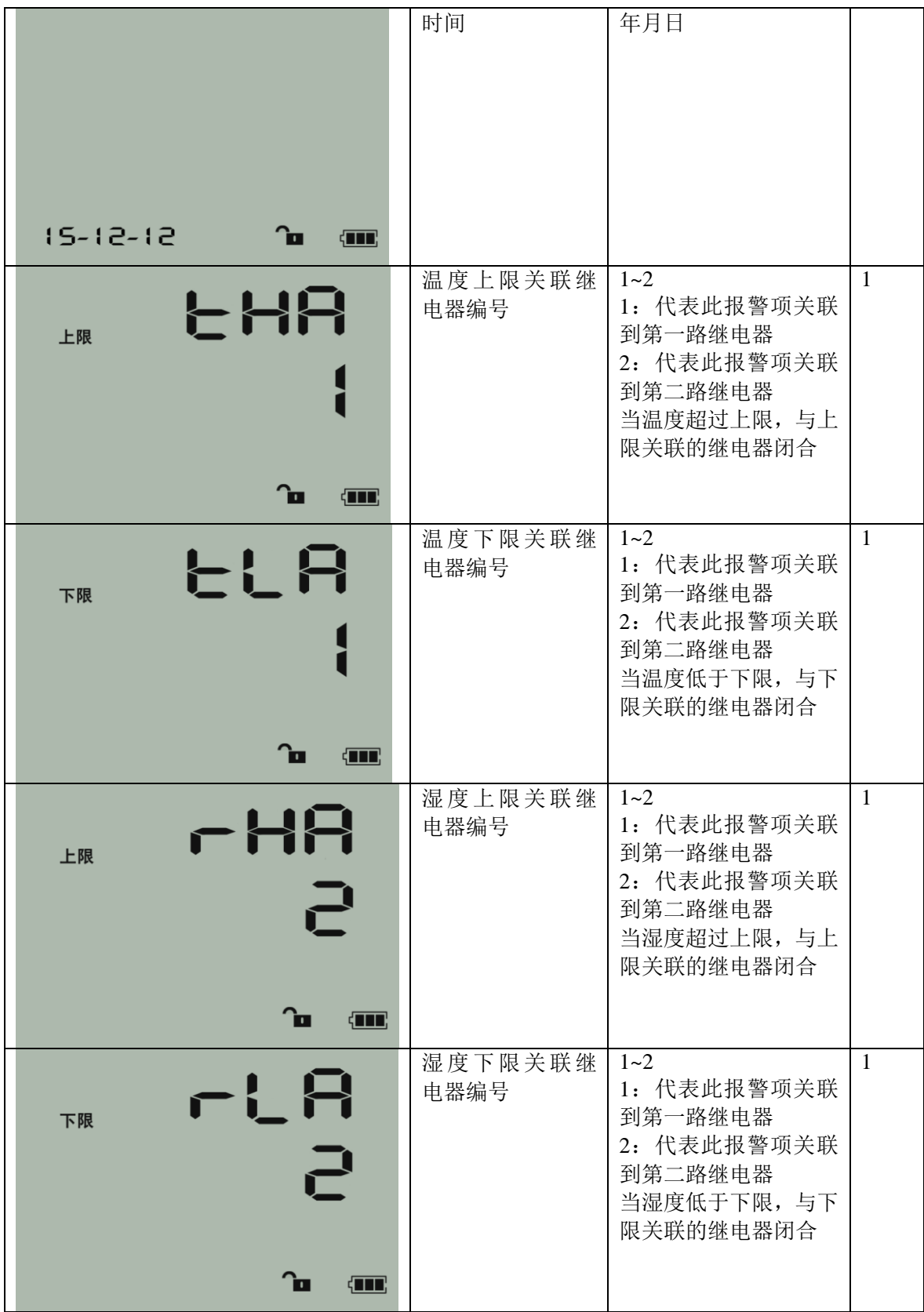

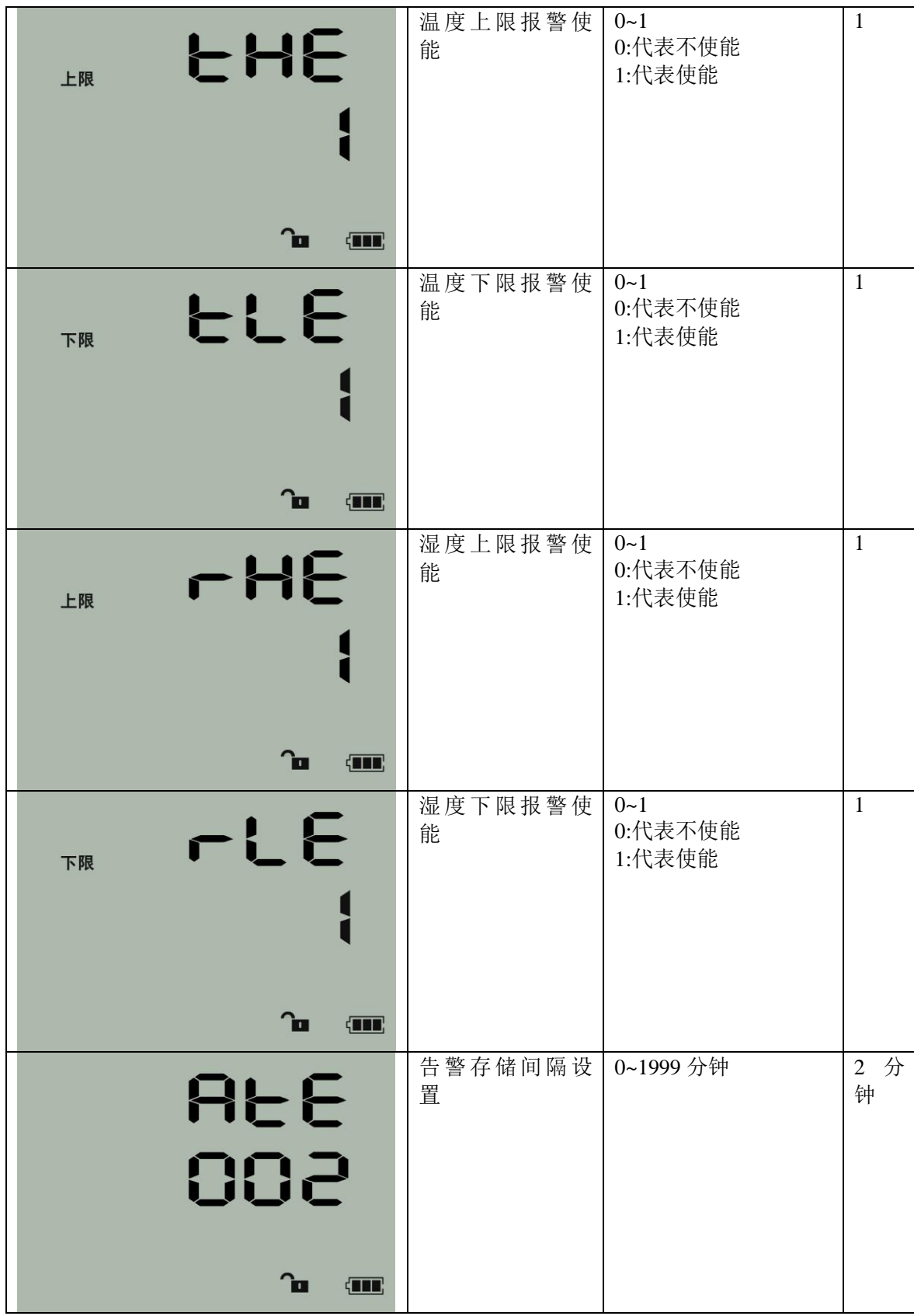

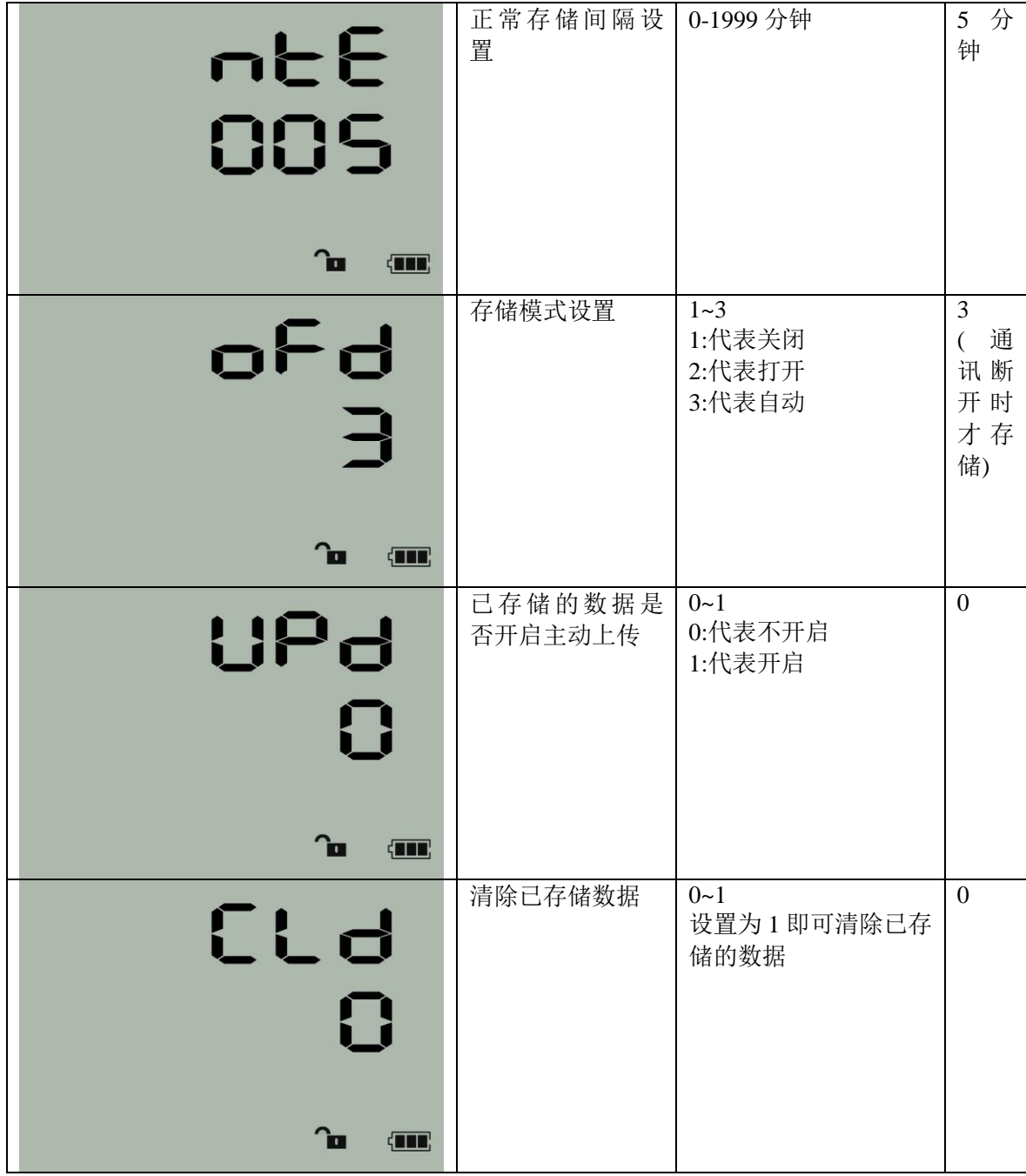

# <span id="page-19-0"></span>**8.** 接入监控平台

FDM600 系列温湿度变送器可接入我公司 2 种平台:

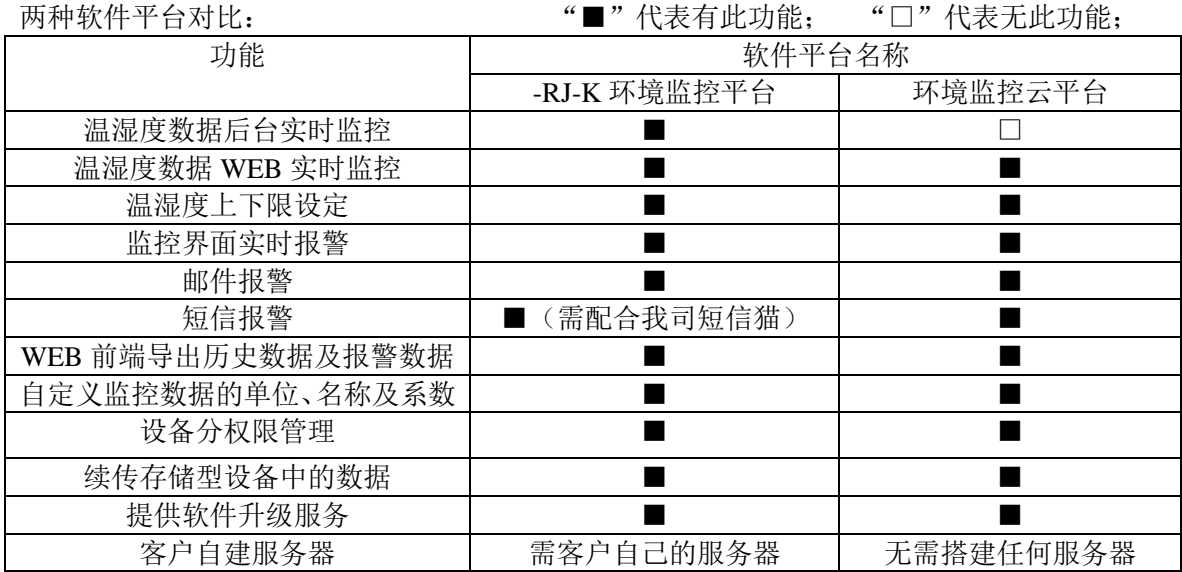

平台 **1**:S-RJ-K 软件平台。此平台部署在客户电脑或者服务器上,设备便可通过 GPRS 无线 网络,将数据上传至 RS-RJ-K 软件平台,具体关于 RS-RJ-K 软件平台的资料请参照"S-RJ-K 温湿度监控平台使用说明"。

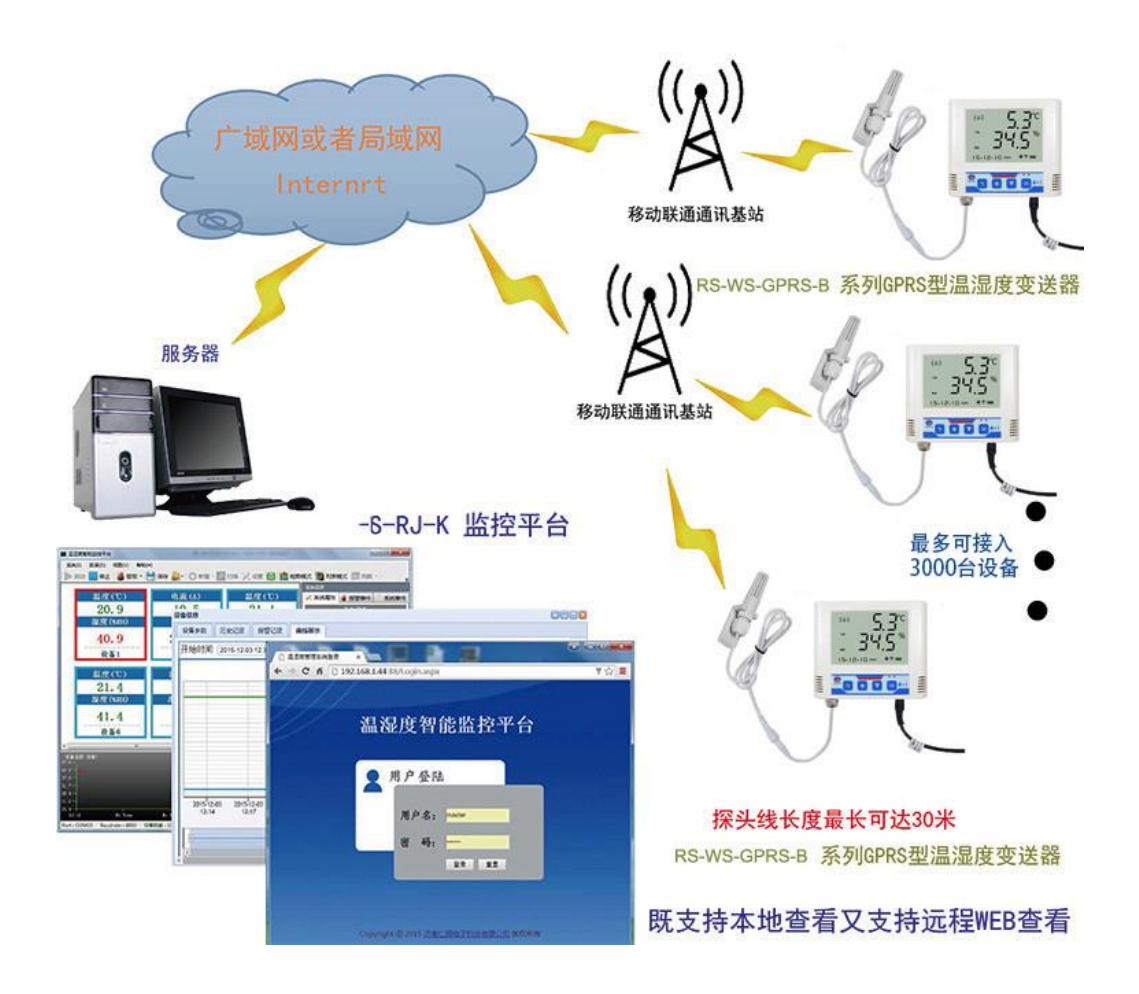

# <span id="page-20-0"></span>**9.** 联系方式

广州市鸿迅奇士自动控制技术有限公司 地址:广州市南沙区香江国际科创中心 3709 电话:020-23318102 传真:020-23318102 网址 [www.washingten.net](http://www.washingten.net/)

# <span id="page-20-1"></span>**10.** 文档历史

V1.0 文档建立

V2.0 文档更新

V3.0 增加告警记录间隔